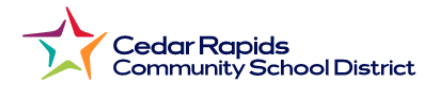

## **How to View Elementary Report Cards from the Parent Portal**

- **1.** Visit the District website: **crschools.us**
- **2.** Hover over **Students and Families**
- **3.** Select **Infinite Campus Login**

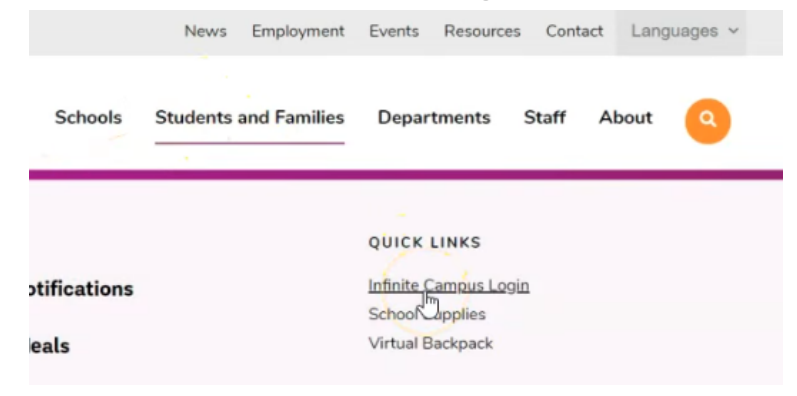

- **4.** Scroll down and select **Login to Infinite Campus**
- **5.** Select **Campus Parent**
- **6.** Log in with your **parent username and password.**
- **7.** From the parent portal menu**,** Select **Documents** Select **School Year** Select **2023-2024 2nd Semester Report Card.**

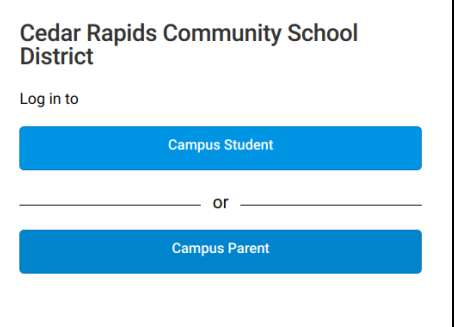

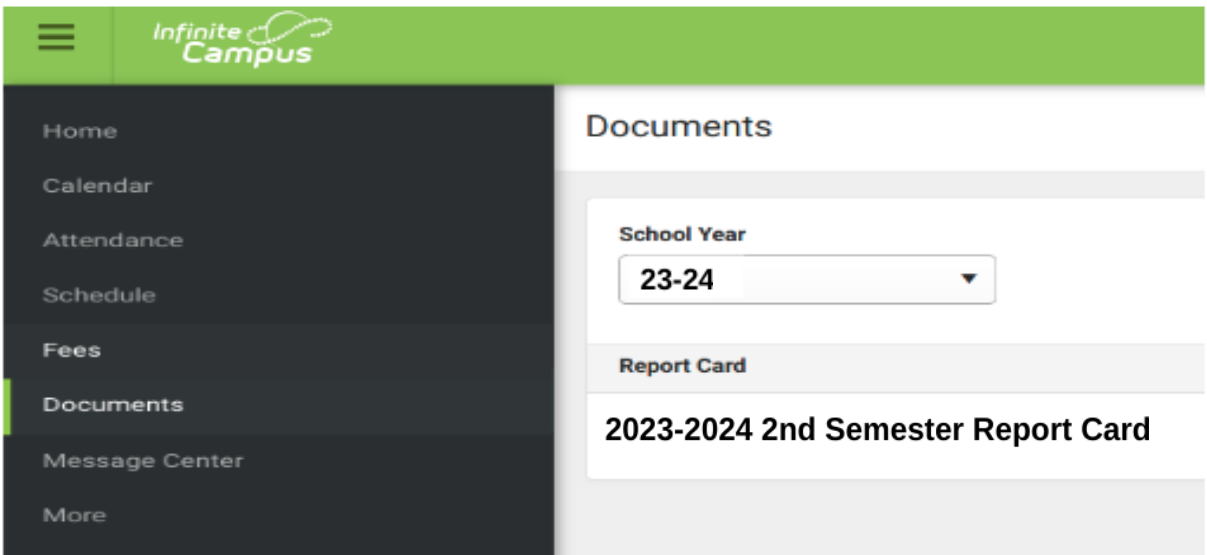

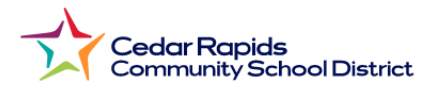